## Scaricare l'app **Listen Everywhere**

dal Play Store per i dispositivi Android o dall'App Store per i dispositivi iOS

#### **oppure**

utilizzare uno dei due QR code per scaricare direttamente l'app

Per dispositivi **iOS**

Per dispositivi **Android**

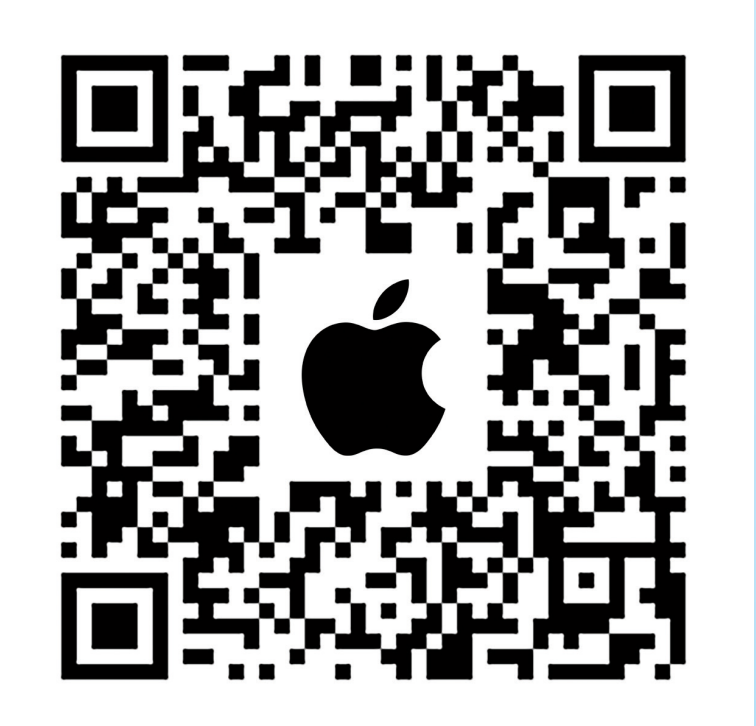

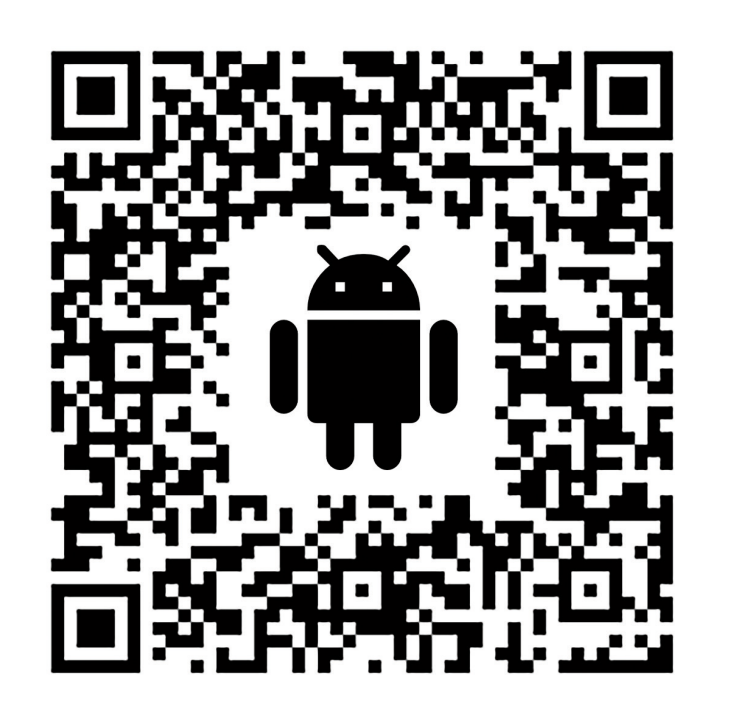

# **SCARICARE L'APP 1 Traduzioni**

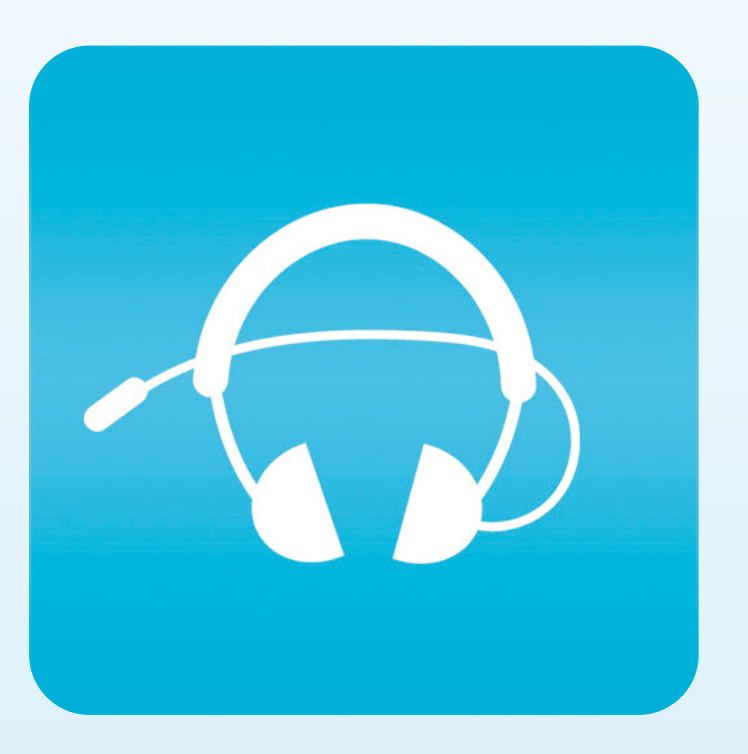

# Cercare e collegarsi alla **rete WiFi "Translations"**

**ATTENZIONE:** Questa rete WiFi non ha accesso ad internet.

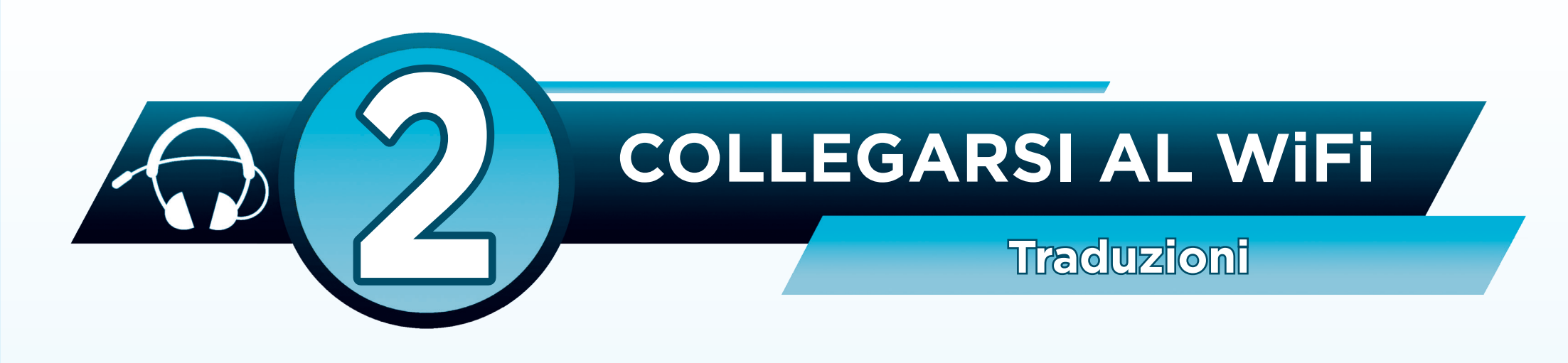

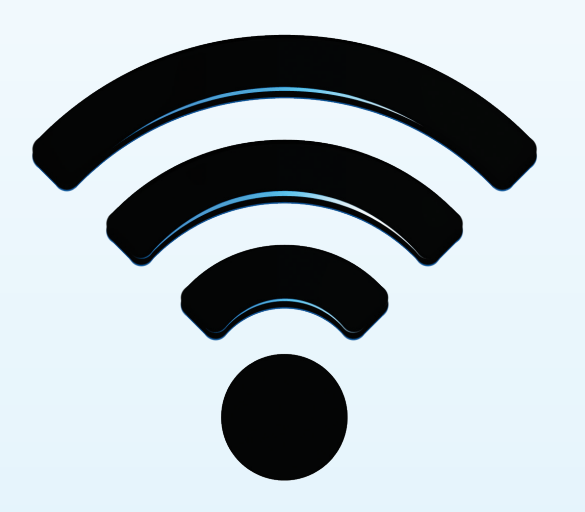

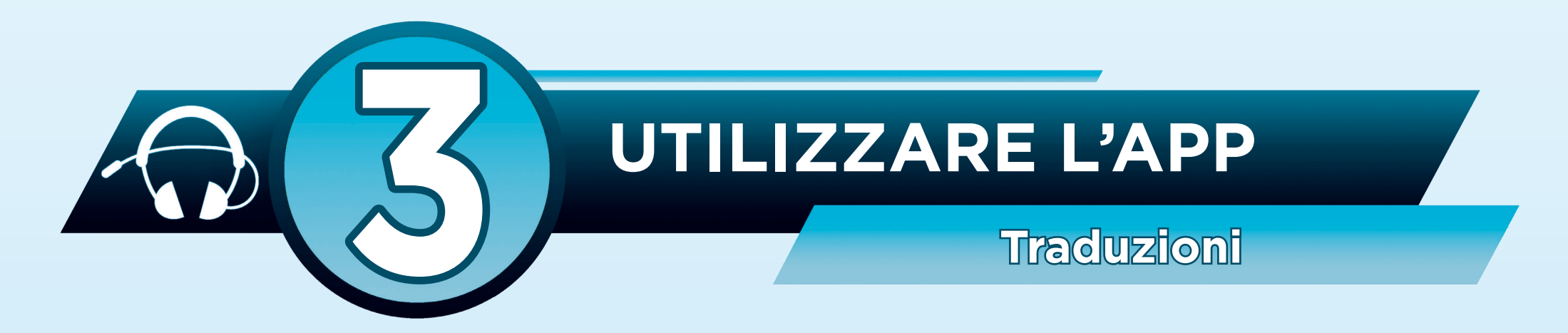

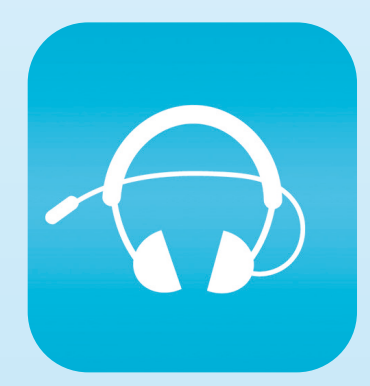

 Avviare l'app **Listen Everywhere**  e attendere la connessione al server

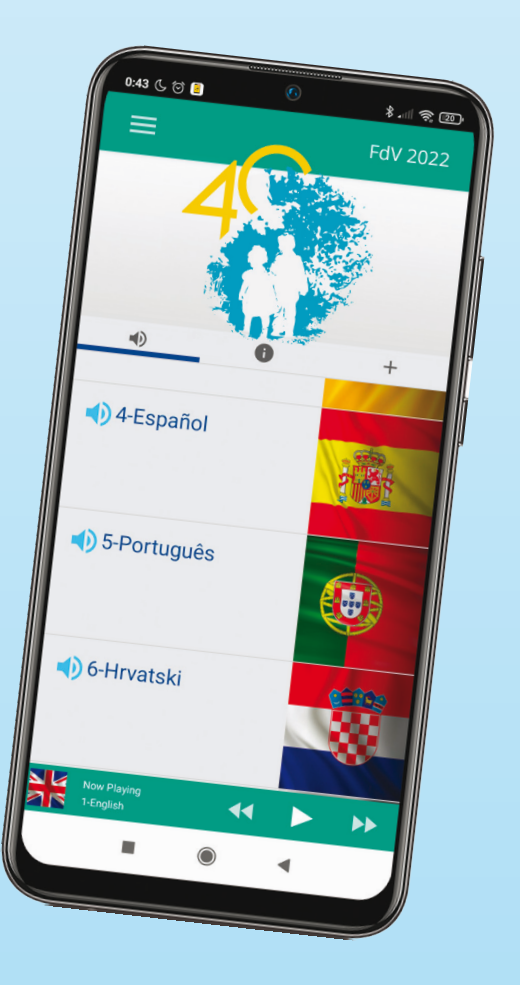

## Selezionare la lingua che si desidera ascoltare scorrendo verso il basso